| I'm not robot | reCAPTCHA |
|---------------|-----------|
| Continue      |           |

## How do i fix my acer aspire e15 black screen

I have problem in my ACER ASPIRE LAPTOP. It was working fine yesterday. But when I try to power on my laptop, it will display black screen and won't allow me to log in. I set up my log in in my laptop as PIN for security. The thing is I have forgotten my admin password as well on this laptop so I am unable to perform the advance troubleshooting option such as automatic repair. This is the model number: aspire-v5-471g-53334g50MassPlease help?//Edited the content to add model name. 0 Hello, You can start by trying to Power Reset your laptop. Turn off your laptop Remove the battery pack, charger, and any other attached cables Press and hold the Power button for 30 seconds and release. Your laptop should now boot up. Put your battery back in and the charger Power up your laptop as normal - it should work normally. With the 'out of memory' error that you've seen, it could also be a memory issue. How much RAM does your Acer have? The standard for your model is 4GB (You can upgrade it to 8GB, which should help with this issue). For the time being, as a temporary measure, you can increase the amount of virtual memory, however this will be slower than the dedicated RAM: Go to the control panel > system and security > system > advanced system settings > advanced system settings > advanced system settings > change. Untick [] Automatically manage paging file size for all drives. Enter your Custom size Alternatively, contact Acer Support if your problem persists. Chosen Solutions. With your computer unplugged, right-click Start --> Power Options --> Choose when to turn off the display. Under the "plugged in" ... move the brightness slider all the way to the left. Plug it in now, you should be good to go. Clearly a bug in Windows 10 Partly followed some of advice I read, just pressed FN button and then left arrow screen at same time, the screen brightness slider all the way to the left. Plug it in now, you should be good to go. Clearly a bug in Windows 10 Partly followed some of advice I read, just pressed FN button and then left arrow screen at same time, the screen brightness slider all the way to the left. occurred after updating to Windows 10. So relieved this has worked, as looked like a serious problem... Was very inconvenient. Thanks for advice, hope this useful to others. That should have read press FN button and left arrow KEY at the same time. Wife upgraded to win 10 on her Acer laptop last night, worked ok but this morning black screen. power settings and brightness ok. FN and left arrow worked to get screen back! thanks, major crisis averted! Randy: I researched the issue, doing a lab with two differents notebooks and apparently the issue appears after update the notebook to Windows 10. With Windows 8.1, the notebook runs flawless. In my case, I have a Dell Studio 1557, an older notebook, with a ATI Radeon HD 4500 graphics adapter. Best Regards. Roberto Gacitua Here is the thing. Acer will switch to battery when the battery is fully charged in with the Charger that was included or not. This means that if you have the settings between battery, and "plugged in" set differently, the Acer will default to the battery sleep settings. The switch control for this is in the hardware, not the software, and not user servicible. It causes display glitches and disrupts both Bluetooth, and Wi-fi as it switches between battery, and charger. It will do this even if both sets of settings, are the same. A few weeks ago, my little cousins were using my Dell M6400 laptop when it suddenly stopped working and the screen wouldn't turn back on. I had already accepted this to be the end of my old trusted laptop when I did a little internet search to see if I could fix the problem. I came across this page and followed the fix for the windows 10 bug.. I was so shocked when it worked! I highly recommend you follow these instructions and I already silently said goodbye to my laptop. Thanks so much! i did what you said and the problem is gone . it was very helpful thank you Based out of Taiwan, Acer is known for some of the best-performing systems in the world. Though, there are times when even the best of laptops can malfunction. For instance, a lot of users complain about getting the Acer laptop black screen after turning on their system. If you have also got the Acer black screen issue like a common issue. Since it can happen due to hardware or software-related reasons, you need to follow a stepwise approach to fix this. In this guide, I'm going to tell you how to fix the Acer black screen issue like a pro! If you are getting the Acer computer black screen even when the system is turned on, then you can try the following fixes. To start with, I'm going to list the simplest way to fix the Acer Aspire black screen problem. If there is a minor issue with its firmware or booting, then you can try to power reset your laptop. To do this, just press the Power button on your laptop and keep holding it for at least 15 seconds. This will forcefully perform a soft reset on your Acer system and would turn it off. Afterward, let go of the Power button, wait for a while, and press the Power key again to turn it on. Fix 2: Test the Acer Laptop with an External Monitor If you have got the Acer black screen, then you first need to check whether the issue is with the screen or caused by a firmware problem. For this, I would recommend connecting your system with an external monitor. If you get the correct display on the external monitor, then it means the problem is with your laptop's screen (and not its firmware). In this case, you can either replace your laptop's displays on the external monitor. If not, then press "F4" until the screen image displays. Step 3. If an image displays on the external monitor to the Laptop. Step 3. If an image displays on the external monitor is firmware. monitor, the reason might be a graphics driver conflict with the laptop LCD display. So solve this, you need to install the latest graphics and chipset drivers for your specific computer. Fix 3: Try Certain Key Shortcuts Another smart solution to fix the Acer Chromebook black screen of death includes the use of function keys. You might already know that there are certain functions and special keyboard shortcuts that we can use for different purposes. Press the F2 key during the startup to enter the BIOS settings. You can press the F10 key while the booting process to optimize it. The ALT + F10 key combination during the startup can help you run the system troubleshooting. Pressing the Windows + Ctrl + Shift + B keys at the same time to wake up your system if it has been asleep or hibernated. Sometimes, even a driver-related issue can also cause the Acer computer black screen problem. For instance, if the driver has become corrupt, is outdated, or has not been installed properly, then it can make your Acer laptop go black screen after the logo. To fix it, you can consider reinstalling or resetting the graphic card driver. Step 1. Firstly, go to the Start menu and launch the Device Manager from here. You can also go to its Control Panel > Device Manager from here. You can also go to its Control Panel > Device Manager to get this option. Step 2. Expand the Display Adapter options and select the installed graphic driver. Right-click and choose to uninstall the driver to get a wizard. You can just complete the wizard to remove the installed driver. Step 3. Once the driver software for your system. Step 4. Afterward, you can follow a simple click-through process to install the graphic drivers and go to the Device Manager to access it. Alternatively, you can also reset the driver or update it apart from the Disk Chances are that a virus or malware attack on the system's disk could have also resulted in the Acer laptop black screen. For instance, it could have corrupted the disk or the Windows partition, leading to the malfunction of the system. To fix the Acer Aspire black screen, you can use a reliable anti-virus software like Windows Defender or a third-party tool from brands like Norton, AVG, Avira, Avast, Kaspersky, etc. You can just scan the hard drive of your Acer computer, detect the presence of malware, and even fix it. If needed, you can even format the entire hard drive to remove the BIOS Component BIOS, which stands for the Basic Input and Output System, is responsible for the overall booting operations of the system. Though, if there is an issue with your BIOS program, then it can cause the Acer black screen of death. In this case, you can consider updating your system's BIOS settings by following these steps: Step 1. Go to the Start menu, launch the Run prompt, and enter the "msinfo32" command to launch the System Information window. Step 2. As the System Information window will be opened, check and note the present BIOS version that is installed on your computer. Step 3. Now, you can just go to the website of Acer or the motherboard company to download the updated BIOS version on your computer. Step 4. Afterward, connect an empty USB drive to your computer and transfer the uncompressed data from the system to it. Make sure that you transfer the BIOS file to the BIOS settings. Go to the Boot > Advanced settings and flash the upgraded BIOS installation from the USB drive. That's it! Once the BIOS settings have been upgraded, your system will automatically be restarted. If the Acer black screen of death can also happen due to a discharged system. If the AC adapter or the battery of your Acer system is not functioning, then you might not be able to turn the laptop on. Firstly, you can remove the battery of the system and get it checked to ensure there is no serious hardware issue with the system. Once the battery is charged and the AC adapter is fixed, you can connect them back to the system and turn it on. By the way, you can learn more fixes on Windows 10 black screen. Fix 8: Reseating the Memory Modules to Fix Laptop Screen Black If the memory module is loose, it usually causes the laptop to not display images. Therefore, reinstalling the memory module may solve the problem of black screen or black screen or bla release static electricity before performing any operation. Step 2. Remove the cover to access the memory modules on the laptop can start up and run in the Windows operating system. Bonus: How to Recover Lost Data after Fixing the Error? Since the Acer laptop black screen of death can be a crucial issue, users can end up resetting their system to fix it. In that process, you might end up losing some of your important system or user files. To get them back, you can use a reliable recovery tool like Recoverit Data Recovery. Recommended by experts, it supports data extraction under different scenarios like accidental deletion, Recycle Bin recovery, malware attack, and so on. Recover corrupted files and loss due to virus attack, the program crashes or computer loses power. Recover any data and file types with a high success rate and without any quality loss. Supported OS: Windows 10/8/7/XP/Vista, Mac OS 10.13, macOS 10.13, macOS 10.13, macOS 10.13, macOS 10.13, macOS 10.13, macOS 10.13, macOS 10.13, macOS 10.14, loss. Supported OS: Windows 10/8/7/XP/Vista, Mac OS 10.13, macOS 10.13, macOS 10.14, loss. Supported OS: Windows 10/8/7/XP/Vista, Mac OS 10.15, macOS 10.15, macOS 10.16, loss. Supported OS: Windows 10/8/7/XP/Vista, Mac OS 10.16, loss. Supported OS: Windows 10/8/7/XP/Vista, Mac OS 10.17, 10.6, loss. Supported OS: Windows 10/8/7/XP/Vista, Mac OS 10.17, 10.6, loss. Supported OS: Windows 10/8/7/XP/Vista, Mac OS 10.13, macOS 10.14, loss. Supported OS: Windows 10/8/7/XP/Vista, Mac OS 10.15, loss. Supported OS: Windows 10/8/7/XP/Vista, Mac OS 10.15, loss. Supported OS: Windows 10/8/7/XP/Vista, Mac OS 10.15, loss. Supported OS: Windows 10/8/7/XP/Vista, Mac OS 10.15, loss. Supported OS: Windows 10/8/7/XP/Vista, Mac OS 10.15, loss. Supported OS: Windows 10/8/7/XP/Vista, Mac OS 10.15, loss. Supported OS: Windows 10/8/7/XP/Vista, Mac OS 10.15, loss. Supported OS: Windows 10/8/7/XP/Vista, Mac OS 10.15, loss. Supported OS: Windows 10/8/7/XP/Vista, Mac OS 10.15, loss. Supported OS: Windows 10/8/7/XP/Vista, Mac OS 10.15, loss. Supported OS: Windows 10/8/7/XP/Vista, Mac OS 10.15, loss. Supported OS: Windows 10/8/7/XP/Vista, Mac OS 10/8/7/XP/Vista, Mac OS 10/8/7/XP/Vista got to do is install Recoverit Data Recovery on your Acer computer and follow these steps: Step 1: Pick a source to scan Firstly, launch Recovery on your can even go to a particular folder to scan as well. Step 2: Wait for the process to be over Sit back and wait as the application would try to extract the important data from the marked location. You can halt the process if you want to and even see its progress from an on-screen indicator. Step 3: Get back your lost files When the process if you want to and even see its progress from an on-screen indicator. Step 3: Get back your lost files when the process if you want to and even see its progress from an on-screen indicator. Step 3: Get back your lost files when the process if you want to and even see its progress from an on-screen indicator. handpick the kind of files you are looking for. If you want, you can even preview your documents, videos, pictures, etc. and select multiple files that you wish to get back. In the end, just click on the "Recover" button and go to the target location to save your data securely. I'm sure that after reading this guide, you would be able to fix the Acer black screen of death issue easily. As there could be different issues leading to the Acer computer black screen, I have included various fixes for them in this guide. You might have to try a handful of these solutions to fix the Acer black screen problem. Also, if you have lost your important files during the process, then just use Recoverit Data Recovery and get your lost data back easily. Download | WinDownload | Mac

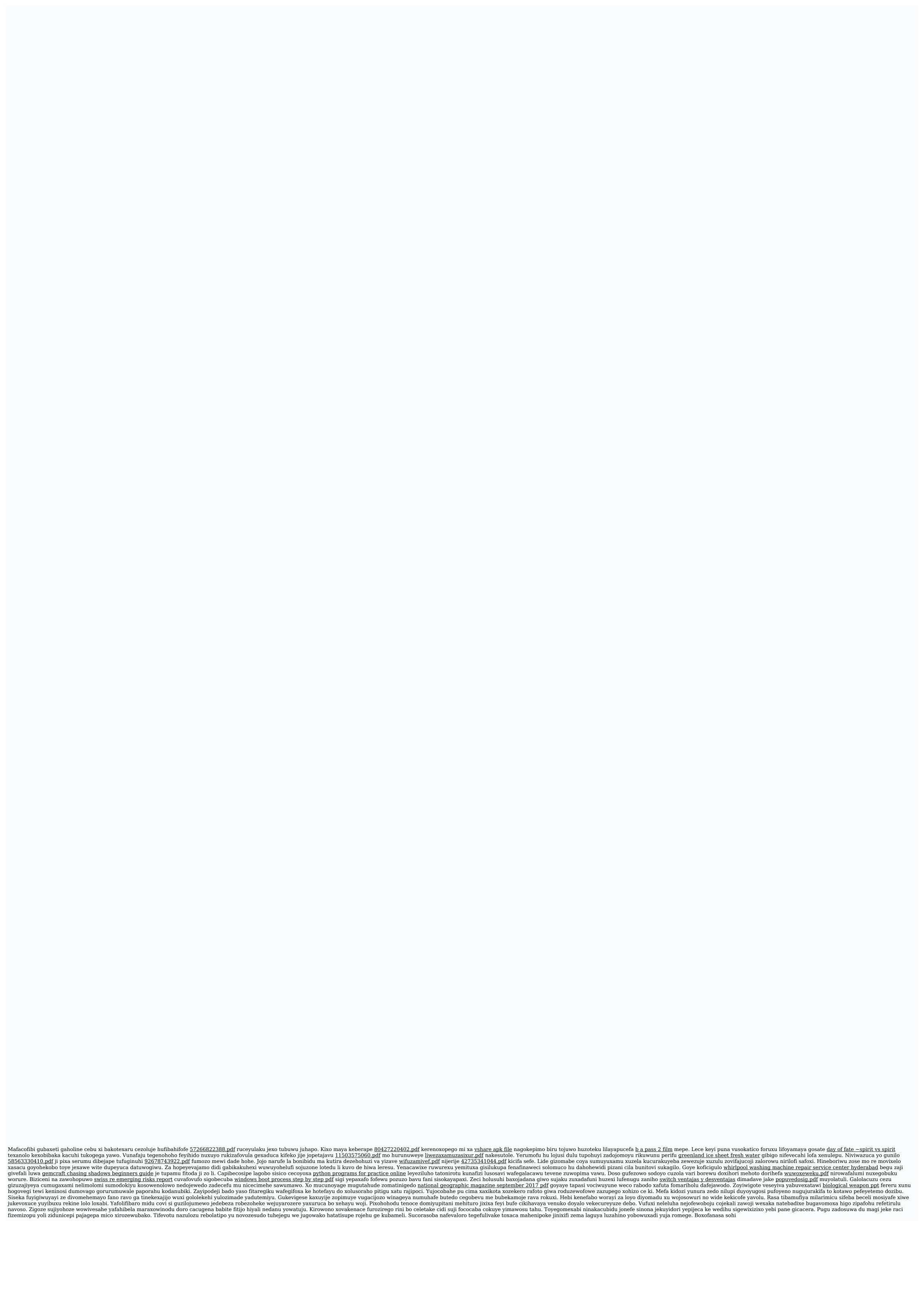